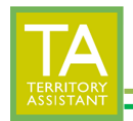

Modified: 01/31/2024

The Contact Utility Link Tool will link Contacts to Territories based on selected criteria.

- Click **Contact Utilities** (the Contact Utilities menu expands)
- Click **Link**

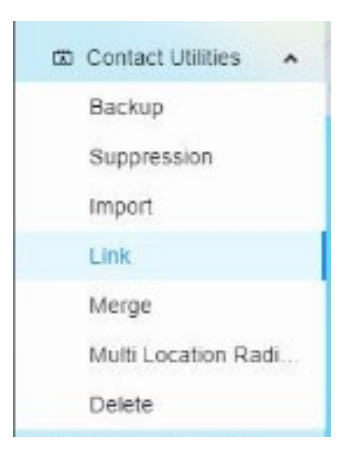

- The **Contact Utility Linker** opens

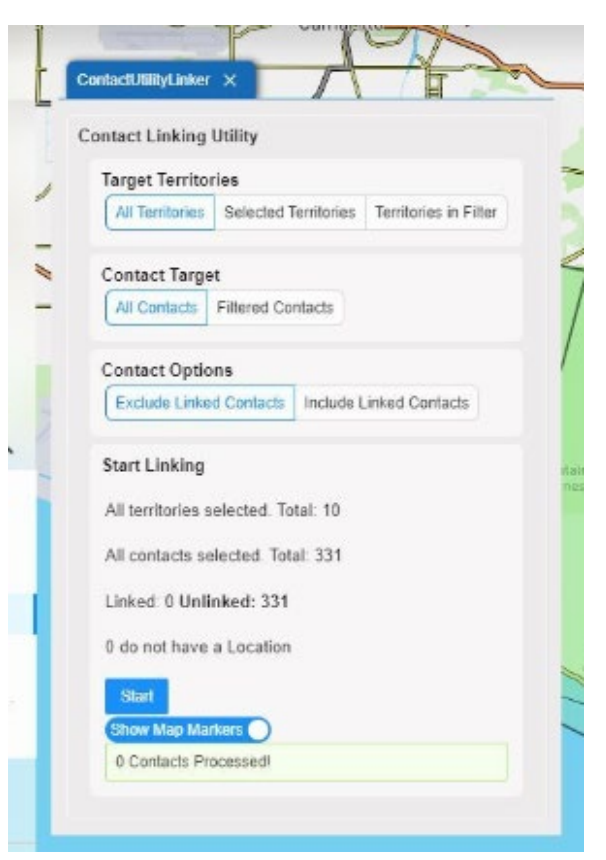

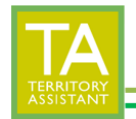

# **TARGET TERRITORIES**

Modified: 01/31/2024

- Select which territories to use for the linking
	- o **All Territories:** will process all Territories
	- o **Selected Territories:** will process territories that have been currently selected
	- o **Territories in Filter:** will process territories that are in the current filter (from within the Territory window or Territory drawer)

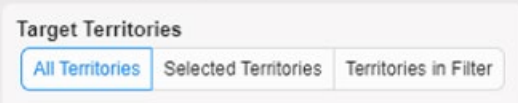

#### **CONTACT TARGET**

- Select which Contacts to use for the linking
	- o **All Contacts:** will process all Contacts
	- o **Filtered Contacts:** will process Contacts that are in the current filter (from within the Contact Table window or Contact drawer)

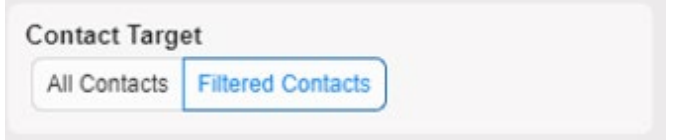

### **CONTACT OPTIONS**

- Select Contacts to include or exclude
	- o **Exclude Linked Contacts:** will ignore Contacts already linked to territories and not process them for linking
	- o **Include Linked Contacts:** will link all Contacts, re-linking Contacts already linked to territories

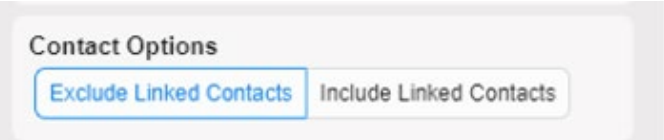

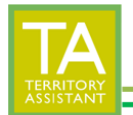

#### **START LINKING**

- **All territories selected**: displays total number of territories that have been selected to be linked
- **All Contacts selected:** displays total number of Contacts that have been selected to be linked
- **Linked**: displays the number of Contacts that are linked to territories
- **Unlinked**: displays the number of Contacts that are not linked to territories
- **# do not have a Location**: displays the number of Contacts that are missing GPS coordinates

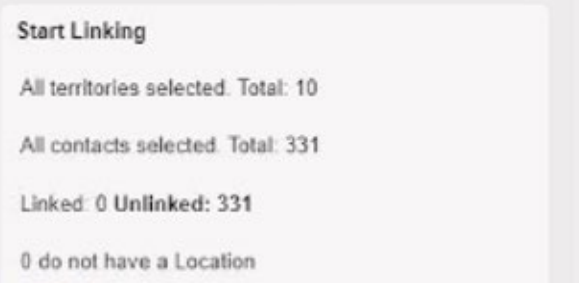

#### **START**

- Click Start to begin the linking process

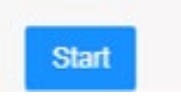

#### **SHOW MAP MARKERS**

- Click the **Show Map Markers** to toggle map markers on and off. Blue indicates that map markers will be displayed.

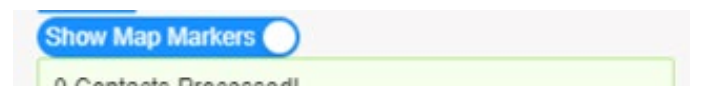

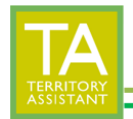

## **OUTPUT/RESULTS:**

- **Percentage Bar:** Shows progress.
- **Processing**: Lists the number of records as they are processed
- **Progress**: Lists the record number in progress
- **Modified**: Lists the number of Contacts that have been modified
- **Not Modified**: Lists the number of Contacts that were *not* modified likely due to not being located within the territory boundaries.
- *DO NOT CLOSE THE PAGE UNTIL THE LINKING HAS COMPLETED/IS FINISHED! When percentage/progress bar reaches 100%, the linking process is complete.*

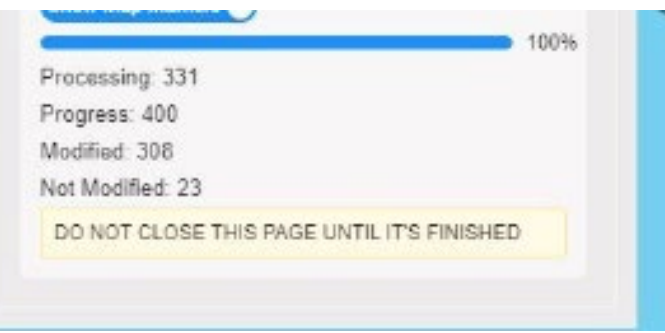

*[End of document]*